| IXPE                             | IXPE                                                                      | Ver. 1.0     |
|----------------------------------|---------------------------------------------------------------------------|--------------|
| X-Ray<br>Polarimetry<br>Explorer | The Imaging X-ray Polarimeter Explorer Quick Start Data<br>Analysis Guide | May 10, 2023 |

# Quick Start Data Analysis Guide

Prepared by: IXPE General Observer Facility NASA, Marshall Space Flight Center

May 10, 2023

### Abstract

This document describes the Imaging X-ray Polarimeter Explorer as an aid to potential observers to propose, conduct and analyze science observations from IXPE.

### **Revision History**

| Revision | Author   | Date        | Change          |
|----------|----------|-------------|-----------------|
| v1.0     | IXPE GOF | 03 May 2023 | Initial Release |
|          |          |             |                 |

# Contents

| 1 | What is IXPE                                               | 1        |
|---|------------------------------------------------------------|----------|
|   | 1.1 What does IXPE Measure                                 | 1        |
|   | 1.2 How Does IXPE Operate                                  | 1        |
|   | 1.3 What are IXPE's Performance Parameters                 | 1        |
| 2 | How Do I Plan Science Observations with IXPE               | <b>2</b> |
|   | 2.1 What is Minimal Detectable Polarization                | 2        |
|   | 2.2 How Do I Estimate Polarization Sensitivity Using PIMMS | 3        |
| 3 | How Do I Get Archived IXPE Data Products                   | 4        |
|   | 3.1 What Do The Level 2 Event Lists Contain                | 5        |
|   | 3.2 Weighting IXPE Level 2 Event Data                      | 6        |
| 4 | How Do I Get Calibrated Instrument Response Files          | 6        |
| 5 | How Do I Extract Spectro-polarimetric Data with Xselect    | 7        |
|   | 5.1 A Walk Through Xselect                                 | 7        |
| 6 | How Do I Fit Stokes Spectra with XSPEC                     | 9        |
|   | 6.1 How Do I Interpret the XSPEC Fit Results               | 11       |
| 7 | References                                                 | 13       |

### 1 What is IXPE

The IXPE (Imaging X-ray Polarimetry Explorer) observatory is a NASA Small Explorer mission, in collaboration with the Italian Space Agency (ASI), providing polarimetric imaging and spectral capabilities in the 2–8 keV energy range [1]. IXPE was launched on 2021 Dec 9 into a 600-km-altitude, nearly equatorial, 96.6-minute-period circular orbit. Its 2-year baseline science mission began 2022 Jan 11 after a brief commissioning and calibration phase. All baseline mission science data are publicly available through NASA's High Energy Astrophysics Science Archive Research Center (HEASARC).

The purpose of this document is to help the science community to perform basic spectro-polarization analysis of IXPE observations using publicly-available tools, to navigate the IXPE data archive and calibration database (CALDB), and to assess technical feasibility when preparing proposals through the GO program.

### 1.1 What does IXPE Measure

IXPE consists of three identical, co-aligned, focusing X-ray mirror assembly—detector pairs (aka telescopes) that simultaneously observe astrophysical targets. IXPE detects X-rays in the energy range 2–8 keV through photoelectric absorption in a gas. The energy, location, and time of arrival of each detected event is registered providing spectrometry, imaging, and timing measurements for an ensemble of events. In addition, IXPE works on the principle that photoionization results in an (inner shell) electron emitted preferentially parallel to the direction of the electric field vector, i.e., the polarization direction, of the incident X-ray photon. Specifically, the photoelectron angular distribution is modulated  $\propto \cos^2(\phi - \phi_0)$  where  $\phi$  is the photoelectron ejection azimuthal angle and  $\phi_0$  is the incident X-ray electric field vector (which is itself perpendicular to the incident photon direction of motion).

IXPE detectors are similar to classic proportional counters in that they use a gas medium to absorb incident X-rays and an applied voltage to cause the resulting electron charge cloud to drift toward an anode readout. However, IXPE's novel design [2] includes a Gas Electron Multiplier, to provide charge gain while preserving the track shape, and a finely pixellated anode (a custom ASIC readout) to *image* the photoelectron track in the readout plane perpendicular to the incident X-ray direction. The shape of, and charge distribution in, these photoelectron tracks are analyzed in ground processing to determine the location and initial photoelectron direction of each event [3,4].

### 1.2 How Does IXPE Operate

IXPE nominally executes a small circular dither pattern as it points toward an astrophysical target and continues in this orientation until an observation segment is complete. Very bright targets may require two or more segments separated in time to allow stored data to be telemetered. Targets can be observed continuously for a minimum duration of  $\sim 57$  min each orbit depending on the target's inclination to the ecliptic plane. Science observations pause during Earth occultations of the target (and during brief passages through the South Atlantic Anomaly). The IXPE solar panels are fixed perpendicular to the primary axis of the observatory and must point within  $25^{\circ}$  of the Sun; thus, target visibility is generally restricted to an  $\sim 50$ -day window twice per year.

The IXPE science program begins with a set of celestial targets and durations of observations (at a minimum). The Science Operations Center (SOC) at NASA/MSFC then turns these into scheduled programs of spacecraft actions to be executed by the Mission Operations Center (MOC) at the Laboratory for Atmospheric and Space Physics (LASP) of the University of Colorado. The MOC sends commands to, and receives data from, the observatory primarily through the ASI-provided ground station at Malindi, Kenya. The SOC then ensures the resulting data are fully recovered, processed, and validated. The processed data are delivered to the High Energy Astrophysics Science Archive Research Center (HEASARC) at GSFC where they are made available to the science community.

### 1.3 What are IXPE's Performance Parameters

Table 1 lists several IXPE physical parameters of interest to end-users. The three  $15 \times 15 \text{ mm}^2$  IXPE focal plane detector units (DUs) are clocked  $120^{\circ}$  from each other to help eliminate any systematic effects

in polarization sensitivity. With telescope focal lengths of  $\sim 4000$  mm, the plate scale is approximately 1 mm = 51.6". The pixel size is 50  $\mu$ m or 2.6". Full, official descriptions of the IXPE observatory and instrumentation are available on the MSFC IXPE website as IXPE-SOC-DOC-011A\_UG-Observatory.pdf and IXPE-SOC-DOC-008A\_UG-Instrument.pdf respectively.

Table 1: IXPE System Performance.

| 7.f: A 1 D 1 .:           | 400// HDD                                                         |
|---------------------------|-------------------------------------------------------------------|
| Mirror Angular Resolution | ≤30" HPD                                                          |
| Effective Field of View   | $12.9' \times 12.9' (300 \text{ pixel} \times 300 \text{ pixel})$ |
| Operational Energy Range  | 2-8  keV                                                          |
| Energy Resolution         | $0.57 \text{ keV}$ at $2 \text{ keV}$ $(\propto \sqrt{E})$        |
| Timing                    | $100~\mu s$ absolute time accuracy                                |

IXPE is sensitive to photons up to  $\sim 10$  keV. However, the modulation response drops steeply below 2 keV due to the near-circularity of the photoelectron tracks and the quantum efficiency of the detectors (and the effective area of the mirror assemblies) decrease significantly above 8 keV. Therefore, the recommended or operational IXPE energy range is 2-8 keV.

### 2 How Do I Plan Science Observations with IXPE

There are publicly-available tools for estimating source counting rates, polarization sensitivity, and target accessibility that can aid IXPE observation planning. There are also on-line listings of targets observed in the past and targets planned to be observed in the near future. These tools are briefly introduced here with more details in the following subsections.

- PIMMS, the Portable Interactive Multi-Mission Simulator, is a widely used tool for estimating source count rates for high-energy observatories. For IXPE, PIMMS also calculates the sensitivity to polarization (§ 2.2).
- *viewing* is a simple on-line tool that can be used to determine when an astronomical position or target can be viewed by IXPE.
- The IXPE Long Term Plan and As-Run Target List are available on-line; see also § 3. These lists can be useful to check if your favorite source will be or has been observed by IXPE. Note that some objects have been observed several times and/or their observation has been segmented.

In addition, ixpeobssim is a versatile and extensive Python-based simulation and analysis framework specifically developed for IXPE [5]. ixpeobssim was developed and continues to be maintained to help IXPE end users but it is not an official NASA nor ASI product. In addition to functionality equivalent to Xselect (§ 5) for IXPE data reduction and XSPEC (§ 6) for spectro-photometric analysis, ixpeobssim is designed to produce realistic, high-fidelity, simulated observation products in the same form and format as standard IXPE event lists. The myriad details of ixpeobssim are beyond the scope of this Quick Start guide. Instead, the interested reader is encouraged to consult the extensive documentation and examples available through the ixpeobssim website.

### 2.1 What is Minimal Detectable Polarization

IXPE's unique contribution to high-energy astrophysics is its ability to determine the net polarization angle (also called the position angle) of an X-ray source and the degree of polarization (also called the polarization fraction; sometimes expressed as a percentage). The standard sensitivity metric for X-ray polarimetry is the Minimum Detectable Polarization at 99% confidence level,  $MDP_{99}$ , defined (e.g., [6]) as:

$$MDP_{99} = \frac{4.29}{\langle \mu \rangle C_S} \left[ \frac{C_S + C_B}{T} \right]^{1/2} \approx \frac{4.29}{\langle \mu \rangle \sqrt{N}}$$
 (1)

where  $C_S$  and  $C_B$  are the source and background count rates, T is the observation exposure time and  $\langle \mu \rangle$  is the source-count-weighted modulation factor. The rightmost expression holds when  $C_S \gg C_B$  and the total number of detected counts  $N \to C_S \times T$ . The modulation factor is the amplitude of the  $\cos^2$  distribution of the photoelectron (azimuthal) ejection directions from a 100% polarized source as measured by an instrument (while the position angle corresponds to the angle of the distribution peak). Optimal sensitivity to polarization is achieved when  $\langle \mu \rangle \to 1$ . In general, and for the IXPE detectors specifically,  $\langle \mu \rangle$  is a function of energy (see also Fig. 2, § 4).

By this definition, the MDP<sub>99</sub> is the smallest polarization fraction that can be measured at a 99% confidence level. Eq. 1 shows that measuring polarization requires a large number of events: To measure, say, an MDP<sub>99</sub> of 1% for a nominal value  $\mu = 0.5$  and in the absence of any background noise requires 736,000 counts. For most astronomical sources, then, measurements of polarization will require long observations.

### 2.2 How Do I Estimate Polarization Sensitivity Using PIMMS

For IXPE, PIMMS returns the estimated MDP<sub>99</sub> levels, or the exposure time necessary to reach a desired MDP<sub>99</sub> level, in addition to the IXPE counting rate given a spectral model and source flux (or count rate from any of many other X-ray missions) over a user-prescribed energy range. Specifically, PIMMS returns the total (three telescopes combined) source count rate,  $C_S$ , that can be used to calculate the sensitivity to variations in the source energy spectrum or light curve. PIMMS also returns the effective count rate,  $C_E$ , and the modulated count rate,  $C_M$ , defined such that the modulation factor over the output energy range is  $\langle \mu \rangle = C_M/C_E$ .

Analysis shows a statistically better measure of the polarization can be made by weighting events by how well polarization can be measured (§ 3.2). Therefore, PIMMS uses  $C_E$ , defined as the sum of the weighted counts per unit time, instead of  $C_S$  for computing MDP<sub>99</sub> from Eq. 1.

For IXPE, PIMMS calculates MDP<sub>99</sub> for a 10 ks and a 100 ks observation. The MDP<sub>99</sub> for any other integration time, T can then be calculated by scaling by  $1/\sqrt{T}$  (see Eq. 1). Alternatively, PIMMS accepts a user-defined MDP<sub>99</sub> level (as a percentage) and returns the exposure time needed to reach that value for the given input model.

A graphic depiction of attainable  $MDP_{99}$  for various power law spectra against source flux in the IXPE 2–8 keV operational band is shown in Fig. 1.

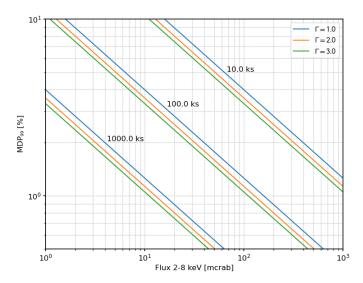

Figure 1: Lines at constant observing time in the MDP<sub>99</sub> vs. flux space, for simple power-law spectra with different indices,  $\Gamma$ . One mCrab in the 2-8 keV range is  $\sim 2.1 \times 10^{-11}$  erg cm<sup>-2</sup> s<sup>-1</sup>

PIMMS assumes source polarization properties are independent of energy. This may not be true for

many astrophysical sources of interest and PIMMS may need to be queried for carefully-selected output energy ranges. In particular, the default output PIMMS energy range for IXPE is  $0.5-10~\rm keV$  which is most useful for estimating the total source count rate that must be telemetered. The operational energy range,  $2-8~\rm keV$ , should be used to estimate the IXPE sensitivity to polarization. Also, many astrophysical sources may have both a non-thermal (potentially polarized) spectral component and an unpolarized thermal or emission line component. For planning purposes, the 3-6 or 4-6 keV energy range may be appropriate, for example, if a non-thermal continuum between potentially strong thermal emission lines of Si and Fe is expected.

As always, PIMMS does not account for spectral energy broadening, source variability, nor vignetting (decrease in the energy-dependent effective area with off-axis angle) but assumes a steady, on-axis, point-like source. Thus PIMMS should be used with care (and rarely alone) when preparing proposals for spectrally-complex, extended, or time-variable sources.

### 3 How Do I Get Archived IXPE Data Products

The IXPE data archive is maintained by the High Energy Astrophysics Science Archive (HEASARC) at the GSFC. Unless noted otherwise, all data files are in the Flexible Image Transport System (FITS) format and follow all the relevant FITS standards and conventions. The IXPE Master Catalog, is a database table of all IXPE observations archived at the HEASARC. To display the catalog,

- 1. Select the 'Browse this table...' link in the upper left corner of the Master Catalog page to access the search form.
- 2. Use the default query settings (that is, do not put an entry in the 'Object Name or Coordinates' field) to see the complete catalog,
- 3. Select 'Start Search' at the bottom of the search form.

The search will return the full table of planned and observed targets. Data are publicly available if the 'public\_date' field is set to a time in the past. Data can be retrieved by:

- 1. Selecting rows (unique Observation Sequence Numbers) of interest from the results table,
- 2. Selecting desired data from the Data Products list (e.g., IXPE Level 2 Data (ixpe.obs.l2)), and
- 3. Choosing a retrieval option (e.g., Preview and Retrieve).

Note that a given target may have multiple table entries corresponding to separate observations of the same target. Also note that IXPE data files, especially Level 1 and housekeeping files, can be very large; in general, only the Level 2 data are needed for scientific analysis. Thus, selecting the 'Preview and Retrieve' retrieval option is recommended. This option gives you another chance to view and select precisely what datasets are available (and their size).

Some observations performed early in the mission had some processing issues that are captured in an ascii-formatted README file associated with the archived science data and retrievable using the following sequence:

- 1. Selecting rows (unique Observation Sequence Numbers) of interest from the results table,
- 2. Selecting 'IXPE All Data for the Observation (ixpe.obs)' from the Data Products list,
- 3. Choosing Preview and Retrieve,
- 4. Clicking on the 'DIRECTORY' link in the 'IXPE All Data for the Observation' in the Preview results table, and
- 5. selecting the README file (if it exists) in the resulting directory listing.

Users should always check for a README file.

Alternatively, data search and retrieval can start at the main HEASARC Browse search form by entering an object name (or coordinates or time interval), selecting the IXPE mission, and then initiating a search of available archival data. Data can then be selected and retrieved as outlined above.

### 3.1 What Do The Level 2 Event Lists Contain

The IXPE Level 2 science event data files contain the filtered and calibrated data used for scientific analysis. Level 2 event data file names are of the form <code>ixpePPnnnnpp\_detD\_evt2\_vxx.fits</code> where <code>PPnnnnpp</code> is the eight-digit Observation Sequence Number consisting of a 2-digit mission year identifier, <code>PP</code>, a 4-digit target ID, <code>nnnn</code>, and a 2-digit segment number, <code>pp</code>, all of which are zero-padded. <code>D</code> is the detector unit number (1, 2, or 3); and <code>xx</code> is a zero-padded 2-digit processing version number. (Typically, only the latest processing version data is available in the archive.)

The IXPE Level 2 binary table EVENTS extension contains the columns listed in Table 2 (in addition to trigger identification and status flags) where TIME is the event timestamp, PI is the calibrated (gain-

| No. | Column Name | Format       | Units     | TLMIN | TLMAX |
|-----|-------------|--------------|-----------|-------|-------|
| 2   | TIME        | D            | S         |       |       |
| 5   | PI          | J            | chan      | 1     | 374   |
| 6   | $W\_MOM$    | $\mathbf{E}$ |           |       |       |
| 7   | X           | $\mathbf{E}$ | $pixel^*$ | 1     | 600   |
| 8   | Y           | $\mathbf{E}$ | pixel*    | 1     | 600   |
| 9   | Q           | D            |           |       |       |
| 10  | U           | D            |           |       |       |

Table 2: IXPE Level 2 EVENT Extension Table Column Names and Numbers.

corrected) "Pulse Invariant" event energy channel (ranging from 0 to 374 corresponding to mid-bin energies from 0.02 keV to 14.98 keV with uniform, 40 eV, binsize), and X and Y are the sky positions converted from the detector coordinate positions to the J2000 tangent plane centered on the targeted pointing (as encapsulated in their associated WCS keywords). W\_MOM, Q, and U are the (pseudo-)Stokes parameters for the event (§ 3.2) used to determine the spectro-polarimetric properties of an ensemble of events. All but the Stokes parameters are standard event table columns commonly used in high energy astronomy.

Table 3 lists several EVENTS extension header keywords of importance. These include MJDREFI and MJDREFF, the integer and fractional parts, respectively, of the Modified Julian Date reference time needed to convert TIME column values to absolute time; LIVETIME, the sum of the valid Good Time Intervals (corrected for deadtime), equivalent to the time on target or exposure time; and the target J2000 coordinates, RA\_OBJ,DEC\_OBJ, in decimal degrees.

| Keyword   | Sample Value     | Keyword Comment                                          |
|-----------|------------------|----------------------------------------------------------|
| MJDREFI   | 57754            | start mission MJD (integer part)                         |
| MJDREFF   | 0.00080074074074 | start mission MJD (fractional part)                      |
| DEADAPP   | ${ m T}$         | Flag indicating if dead time correction has been applied |
| DEADC     | 0.921            | The ratio of LIVETIME/ONTIME values                      |
| LIVETIME  | 85062.977847     | [s] Sum of LIVETIME column for valid GTI                 |
| ONTIME    | 92363.433994     | [s] Engineering-defined exposure time                    |
| $RA\_OBJ$ | 83.633040        | Right Ascension of target in J2000                       |
| DEC_OBJ   | 22.01449         | Declination of target in J2000                           |

Table 3: Selected IXPE Level 2 EVENTS Extension Header Keywords.

A complete listing of all table columns and header keywords for all FITS file extensions for all publicly-released IXPE data files are contained in the IXPE-SOC-DOC-007D\_UG-DataFormats.pdf of-ficial documentation.

<sup>\*</sup>Pixels are  $2.6'' \times 2.6''$ 

### 3.2 How are IXPE Level 2 Events Weighted

IXPE is an imaging spectro-polarimeter that registers individual events. Observers can select (filter) events by energy, celestial coordinates, time, and phase in the usual way using, e.g., Xselect (§ 5). IXPE observers can also apply weighting to events extracted from IXPE Level 2 event lists using Xselect. Weighting is based on the capability of the electron track characterization algorithm to correctly reconstruct the original photoelectron direction. This capability depends on the morphology of individual tracks; a long straight track terminating in a high surface density charge region (Bragg peak) is more likely to yield a correct photoelectron location and direction than a short track or one suffering a large-angle Coulomb scattering near the initiation point and is assigned a higher weight. IXPE scientists have found [4] the optimal weight,  $w_k$ , for the  $k^{th}$  event is a power of the ellipticity,  $\alpha$ , of its electron track:

$$w_k = \alpha^{0.75}$$
.

IXPE Level 2 data files record this weight in column W\_MOM along with the Stokes parameters  $Q \equiv 2\cos(2\phi)$  and  $U \equiv 2\sin(2\phi)$  related to the photoelectron ejection angle,  $\phi$ , measured, per IAU convention, counterclockwise from celestial North.

The implementation of the weighting method for spectro-polarimetric analysis is as follows. Consider a set of  $k_j = 1, ..., N_j$  polarization measurements (events) within some energy bin, j, (e.g., as given by the  $j^{\text{th}}$  PI channel). The Stokes parameters for the set of events are defined as:

$$I_j = \mathcal{E} \sum_{k=1}^{N_j} w_k = \mathcal{E} \sum_{k=1}^{N_j} \text{ W.MOM}_k \qquad Q_j = \mathcal{E} \sum_{k=1}^{N_j} w_k \mathbf{Q}_k \qquad U_j = \mathcal{E} \sum_{k=1}^{N_j} w_k \mathbf{U}_k.$$

There are two variants of the weighting currently available when extracting IXPE data with Xselect: SIMPLE weighting following Kislat et al. ([7]) in which case  $\mathcal{E} = 1/T$  and NEFF weighting, following Baldini et al. ([5]), in which case  $\mathcal{E} = (1/T)(\sum_{k=1}^N w_k/\sum_{k=1}^N (w_k)^2) \equiv (1/TI)N_{\text{eff}}$  where  $N_{\text{eff}}$  is the effective number of events. Here, T is the observation exposure time. For no weighting,  $w_k \equiv 1$  for all k, and the above expressions reduce to the familiar formulae:

$$I_j = \frac{N_j}{T}$$
  $Q_j = \frac{1}{T} \sum_{k=1}^{N_j} Q_k$   $U_j = \frac{1}{T} \sum_{k=1}^{N_j} U_k$ .

Appropriate instrument response files are available in the IXPE CALDB for both SIMPLE and NEFF weighting and for unweighted data analysis (§ 4).

### 4 How Do I Get Calibrated Instrument Response Files

The IXPE calibration database (CALDB) system is indexed and maintained by the HEASARC. Unless noted otherwise, all CALDB files are in the Flexible Image Transport System (FITS) format and follow all the relevant FITS standards and conventions. CALDB files can be retrieved individually from the IXPE calibration database files page if desired but it is recommended that the full CALDB is properly installed as outlined in the general CALDB download and installation instructions page.

Each IXPE detector has a set of associated calibration files. Files of particular interest to end users are the instrument response files listed in Table 4. These include the familiar Response Matrix File (RMF), and the Ancillary Response File (ARF; sometimes referred to as the system effective area). The IXPE CALDB also contains Modulation Response Files (MRFs) defined by the product of the energy-dependent modulation factor,  $\mu(E)$ , and the ARF:  $\text{MRF}(E) = \text{ARF}(E) \times \mu(E)$ .

There are three sets of the IXPE response files for each telescope: One set is intended for use in unweighted data analysis and are assigned names of the form  $ixpe_dD_20170101_VV.xrf$  where D is the DU number, VV is the version number and the xrf suffix is rmf, arf, or mrf (20170101 indicates the response file is applicable to data taken after 2017 Jan 01). The other two sets are used when weighting events by either the NEFF or SIMPLE weighting method (§ 3.2). These have names of the form  $ixpe_dD_20170101_alpha075_VV.xrf$  and  $ixpe_dD_20170101_alpha075SIMPLE_VV.xrf$ , respectively.

<sup>&</sup>lt;sup>1</sup>The instrument responses are defined on 275 energy bins corresponding to mid-bin energies of 0.02 to 10.98 keV (40 eV bins) whereas there are 375 PI channels; i.e., the RMFs are not square matrices.

Table 4: Select IXPE Calibration Database Files for Spectro-polarmetric Analysis\*

| ixpe_d1_20170101_02.rmf   | $ixpe_d1_20170101_alpha075_02.rmf$     | $ixpe_d1_20170101_alpha075simple_02.rmf$      |
|---------------------------|----------------------------------------|-----------------------------------------------|
| $ixpe_d1_20170101_02.arf$ | $ixpe_d1_20170101_alpha075_02.arf$     | $ixpe\_d1\_20170101\_alpha075 simple\_02.arf$ |
| $ixpe_d1_20170101_02.mrf$ | $ixpe\_d1\_20170101\_alpha075\_02.mrf$ | $ixpe\_d1\_20170101\_alpha075 simple\_02.mrf$ |
| $ixpe_d2_20170101_02.rmf$ | $ixpe\_d2\_20170101\_alpha075\_02.rmf$ | $ixpe\_d2\_20170101\_alpha075simple\_02.rmf$  |
| $ixpe_d2_20170101_02.arf$ | $ixpe_d2_20170101_alpha075_02.arf$     | $ixpe\_d2\_20170101\_alpha075 simple\_02.arf$ |
| $ixpe_d2_20170101_02.mrf$ | $ixpe_d2_20170101_alpha075_02.mrf$     | $ixpe_d2_20170101_alpha075 simple_02.mrf$     |
| $ixpe_d3_20170101_02.rmf$ | $ixpe\_d3\_20170101\_alpha075\_02.rmf$ | $ixpe\_d3\_20170101\_alpha075simple\_02.rmf$  |
| $ixpe_d3_20170101_02.arf$ | $ixpe_d3_20170101_alpha075_02.arf$     | $ixpe\_d3\_20170101\_alpha075 simple\_02.arf$ |
| $ixpe_d3_20170101_02.mrf$ | $ixpe\_d3\_20170101\_alpha075\_02.mrf$ | $ixpe\_d3\_20170101\_alpha075 simple\_02.mrf$ |

<sup>\*</sup>File versions effective as of November 2022 are listed.

Figure 2 displays the NEFF-weighted ARF and the unweighted ARF for DU1 and the modulation factor for that detector. Note how the modulation factor is increased if events are weighted but that the effective number of events, and hence the system effective area, decreases. The net effect is a greater polarization sensitivity for weighted analysis. PIMMS uses the NEFF weighting to calculate  $MDP_{99}$  (§ 2.2).

### 5 How Do I Extract Spectro-polarimetric Data with Xselect

The command-line FTOOLS program, Xselect, can be used to extract PHA spectra from IXPE Level 2 event lists as detailed below (§ 5.1). The main HEASoft page contains links to select and download Xselect and other general-use FTOOLS software, mission-specific tools for IXPE (used for reprocessing Level 1 event lists to create new Level 2 event lists), and/or the XANADU data analysis package containing XSPEC as well as detailed installation instructions. See also the online Xselect User's Guide.

### 5.1 A Walk Through Xselect

The main HEASoft page contains links to select and download the latest software including the FTOOLS sub-package 'HEASARC' containing Xselect, the mission-specific tools for IXPE (used for reprocessing Level 1 event lists to create new Level 2 event lists), and the XANADU data analysis package containing XSPEC as well as detailed installation instructions.

Xselect, under HEASoft version 6.30.1 and later, allows users to extract the Stokes  $I,\ Q$  and U spectra from IXPE Level 2 event lists. The IXPE observation of the blazar Mrk 501 obtained in 2022 July, Observation Sequence Number 01004701, will be used as an example. The Level 2 event lists are retrieved from the IXPE archive following the steps outlined in  $\S$  3 as a single tarfile then extracted onto disk as:

```
> ls -l

-rw-r--r-- 1 owner group 3827598 Jul 27 11:07 ixpe01004701_det1_evt2_v01.fits.gz

-rw-r--r-- 1 owner group 3781526 Jul 27 11:07 ixpe01004701_det2_evt2_v01.fits.gz

-rw-r--r-- 1 owner group 3620924 Jul 27 11:07 ixpe01004701_det3_evt2_v01.fits.gz
```

Given a source and background 'region file' for DU1 generated by, e.g., the data visualization application DS9, here called src.reg and bkg.reg, respectively,<sup>2</sup> then the Xselect steps required to extract the source and background spectra are simply:

 $<sup>^2</sup>$ The contents of src.reg are the single line circle(16:53:51.766,+39:45:44.41,60.0"), and those of bkg.reg are the two lines circle(16:53:51.766,+39:45:44.41,252.0") and -circle(16:53:51.766,+39:45:44.41,132.0"). The standard 60'' source region size corresponds to roughly the 95% encircled energy fraction.

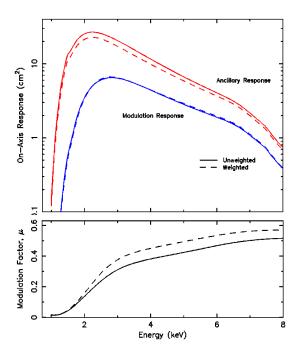

Figure 2: Top: On-axis NEFF-weighted and unweighted IXPE ancillary response and modulation response for detector unit DU1 (versions as listed in Table 4). Bottom: Corresponding modulation factor,  $\mu(E)$ .

```
> xselect prefix=mrk501
xsel> read event "./ixpe01004701_det1_evt2_v01.fits.gz"
xsel> filter region "src.reg"
xsel> extract SPEC stokes=NEFF
xsel> save spec ixpe_det1_src_
xsel> clear region
xsel> filter region "bkg.reg"
xsel> extract SPEC stokes=NEFF
xsel> save spec ixpe_det1_bkg_
```

If a prefix is not specified at the command line, then the user will be prompted for a session name. Also, at startup, the default\_mission may not be set to IXPE but the read event command will recognize the data as IXPE data and prompt the user to reset the mission. The above Xselect commands result in six files being generated:

```
> ls -l *.pha
-rw-r--r-- 1 owner group 63360 date ixpe_det1_src_I.pha
-rw-r--r-- 1 owner group 63360 date ixpe_det1_src_Q.pha
-rw-r--r-- 1 owner group 63360 date ixpe_det1_src_U.pha
-rw-r--r-- 1 owner group 63360 date ixpe_det1_bkg_I.pha
-rw-r--r-- 1 owner group 63360 date ixpe_det1_bkg_Q.pha
-rw-r--r-- 1 owner group 63360 date ixpe_det1_bkg_U.pha
```

Note that the data visualization application (specified by, e.g., pset xselect imagedisp=ds9) can be spawned within Xselect itself with the command

```
xsel> plot image
```

although the region file(s) need to be read in with the filter region command within Xselect in order to be applied to the event list. Note also that the region filters should either be in WCS or Physical coordinates. Regions created in Image coordinates will not work correctly if image binning is not 1.

The additional "stokes" argument supplied to the extract SPEC command for IXPE observations can be any one of:

```
xsel> extract SPECT stokes=NEFF
xsel> extract SPECT stokes=SIMPLE
xsel> extract SPECT stokes=UNWEIGHTED
xsel> extract SPECT stokes=NONE
```

These control the applied weighting scheme; NEFF or SIMPLE as described in  $\S$  3.2 or UNWEIGHTED that sets all the weights to unity, while NONE extracts only the single, unweighted I spectrum.

The final step is to update the keywords RESPFILE and ANCRFILE to point to the correct (and, in general, the most up-to-date; in this case version 02) instrument response files ( $\S$  4). For the Stokes I spectrum:

```
> fthedit ixpe_det1_src_I.pha keyword=RESPFILE operation=add \\
  value=" '$CALDB/data/ixpe/gpd/cpf/rmf/ixpe_d1_20170101_alpha075_02.rmf'" longstring=YES
> fthedit ixpe_det1_src_I.pha keyword=ANCRFILE operation=add \\
  value=" '$CALDB/data/ixpe/gpd/cpf/arf/ixpe_d1_20170101_alpha075_02.arf'" longstring=YES
```

Note the reference to the environment variable CALDB. For the Q and U spectra, the RESPFILE is the same as for the I spectrum but the correct ANCRFILE is the Modulated Response File:

```
> fthedit ixpe_det1_src_Q.pha keyword=RESPFILE operation=add \\
  value=" '$CALDB/data/ixpe/gpd/cpf/rmf/ixpe_d1_20170101_alpha075_02.rmf'" longstring=YES
> fthedit ixpe_det1_src_Q.pha keyword=ANCRFILE operation=add \\
  value=" '$CALDB/data/ixpe/gpd/cpf/mrf/ixpe_d1_20170101_alpha075_02.mrf'" longstring=YES
> fthedit ixpe_det1_src_U.pha keyword=RESPFILE operation=add \\
  value=" '$CALDB/data/ixpe/gpd/cpf/rmf/ixpe_d1_20170101_alpha075_02.rmf'" longstring=YES
> fthedit ixpe_det1_src_U.pha keyword=ANCRFILE operation=add \\
```

value=" '\$CALDB/data/ixpe/gpd/cpf/mrf/ixpe\_d1\_20170101\_alpha075\_02.mrf' longstring=YES

Of course, PHA file edits similar to the above should be applied also to the background spectra and to all the corresponding spectra for all three DUs. (The region files should be independently defined for each telescope; in this example, the source location has the same celestial coordinates within 0.25" for all three detectors so a single source and a single background region file can be used).

## 6 How Do I Fit Stokes Spectra with XSPEC

The XANADU data analysis package containing XSPEC is available for download from the main HEA-Soft page. XSPEC, version 12.12.1 and later, allows users to analyze the Stokes I, Q and U spectra from IXPE observations.

Having extracted source and background spectra for all three telescopes using Xselect according to  $\S$  5.1, we now have eighteen PHA files with instrument response files assigned to each. It is recommended that the spectra are simultaneously fit with the same model but with some model parameters allowed to vary between telescopes. Thus, the I, Q, and U set of spectra for each detector are grouped (such that a single set of model fit parameters are applied to all group members):

```
> xspec
xspec> data 1:1 ixpe_det1_src_I.pha
xspec> data 1:2 ixpe_det1_src_Q.pha
xspec> data 1:3 ixpe_det1_src_U.pha
```

```
xspec> data 2:4 ixpe_det2_src_I.pha
xspec> data 2:5 ixpe_det2_src_Q.pha
xspec> data 2:6 ixpe_det2_src_U.pha
xspec> data 3:7 ixpe_det3_src_I.pha
xspec> data 3:8 ixpe_det3_src_Q.pha
xspec> data 3:9 ixpe_det3_src_U.pha
and backgrounds assigned:
xspec> backgrnd 1 ixpe_det1_bkg_I.pha
xspec> backgrnd 2 ixpe_det1_bkg_Q.pha
xspec> backgrnd 3 ixpe_det1_bkg_U.pha
xspec> backgrnd 4 ixpe_det2_bkg_I.pha
xspec> backgrnd 5 ixpe_det2_bkg_Q.pha
xspec> backgrnd 6 ixpe_det2_bkg_U.pha
xspec> backgrnd 7 ixpe_det3_bkg_I.pha
xspec> backgrnd 8 ixpe_det3_bkg_Q.pha
xspec> backgrnd 9 ixpe_det3_bkg_U.pha
```

XSPEC contains several simple multiplicative energy-dependent polarization models. These are

- polconst for constant (energy independent) polarization degree and angle,
- pollin for polarization with a linear energy dependence, and
- polpow for polarization with a powerlaw energy dependence.

For example, for the constant polarization model used here, there are two fit parameters denoted A, the polarization fraction, and  $\psi$ , the polarization angle in degrees, such that the model multiplicative factors are  $A\cos(2*\psi_{\rm rad})$  for the Q spectrum and  $A\sin(2*\psi_{\rm rad})$  for U where  $\psi_{\rm rad}$  is  $\psi$  in units of radians. The full description of all three multiplicative models are given in the XSPEC manual.

The model to be applied to the Mrk 501 spectra is a simple absorbed power law restricted (as per recommendation) to the 2-8 keV energy range.

```
xspec> ignore *:0.0-2.0 8.0-**
xspec> model constant*tbabs(polconst*powerlaw)
```

Note that the multiplicative polconst component applies only to the powerlaw portion of the model by design. The initial model parameters are set such that Data Group 2 and 3 parameters are tied to those of Data Group 1 with the exception of the constant which is allowed to vary for Groups 2 and 3 (== 1 for Group 1). Fitting the model to the data results in:

\_\_\_\_\_\_ Model constant<1>\*TBabs<2>(polconst<3>\*powerlaw<4>) Source No.: 1 Active/On Model Model Component Parameter Unit Value par comp Data group: 1 1 1 constant 1.00000 frozen TBabs nH2 2 10^22 0.646199 +/- 0.103537 7.45137E-02 +/- 1.80681E-02 3 polconst Α psi deg 4 3 -47.4491 +/- 6.99991 polconst PhoIndex 5 2.75111 +/- 5.02693E-02 powerlaw 6 0.106061 +/- 7.93573E-03 powerlaw norm

Data group: 2

```
7
       1
                                         0.955110
                                                      +/- 9.46462E-03
           constant
                      factor
  8
       2
           TBabs
                                 10^22
                                         0.646199
                                                      = p2
                                         7.45137E-02 = p3
  9
       3
           polconst
                      Α
 10
       3
           polconst
                                 deg
                                          -47.4491
                                                      = p4
                      psi
       4
                      PhoIndex
 11
           powerlaw
                                         2.75111
                                                      = p5
 12
           powerlaw
                      norm
                                         0.106061
                                                      = p6
                         Data group: 3
 13
           constant
                                         0.907673
                                                      +/- 9.00732E-03
       1
                      factor
                                 10^22
 14
       2
           TBabs
                      nH
                                         0.646199
                                                      = p2
 15
       3 polconst
                                         7.45137E-02 = p3
                     Α
                      psi
                                deg
 16
           polconst
                                         -47.4491
       3
                                                      = p4
 17
       4
           powerlaw
                      PhoIndex
                                         2.75111
                                                      = p5
 18
           powerlaw
                      norm
                                         0.106061
                                                      = p6
Fit statistic : Chi-Squared
                                            144.82
                                                       using 149 bins, spectrum 1, group 1.
                Chi-Squared
                                            159.07
                                                       using 149 bins, spectrum 2, group 1.
                Chi-Squared
                                            119.97
                                                       using 149 bins, spectrum 3, group 1.
                Chi-Squared
                                            147.30
                                                       using 149 bins, spectrum 4, group 2.
                                                       using 149 bins, spectrum 5, group 2.
                Chi-Squared
                                            118.64
                Chi-Squared
                                            147.13
                                                       using 149 bins, spectrum 6, group 2.
                                                       using 149 bins, spectrum 7, group 3.
                Chi-Squared
                                            147.98
                                            174.30
                                                    using 149 bins, spectrum 8, group 3.
                Chi-Squared
                Chi-Squared
                                            154.01
                                                       using 149 bins, spectrum 9, group 3.
Total fit statistic
                                           1313.23
                                                       with 1334 d.o.f.
Test statistic : Chi-Squared
                                           1313.23
```

using 1341 bins.

### 6.1How Do I Interpret the XSPEC Fit Results

Null hypothesis probability of 6.52e-01 with 1334 degrees of freedom

It is advised that IXPE observers and potential proposers become familiar with the recommended practices for statistical treatment of IXPE results as addressed in the memo "Note on IXPE Statistics"

There are two parameters of interest in our example. These are given by the polarization fraction, A, and polarization angle,  $\psi$ , model parameters of the polarization component. The XSPEC error (or uncertain) command can be used to deduce confidence intervals for these parameters. In particular, the 99% confidence intervals for one parameter of interest are:

```
XSPEC12>error 6.635 3
Parameter Confidence Range (6.635)
    3
         0.0279905
                        0.121086
                                    (-0.0465232, 0.0465718)
XSPEC12>error 6.635 4
Parameter
            Confidence Range (6.635)
           -66.8445
                        -28.0283
                                    (-19.3953, 19.4209)
```

where, e.g., for parameter 3, the output values are the parameter number, the 99% lower and upper limits, and (in parentheses) the lower and upper limits relative to the best fit value A = 0.0745 (7.45%). Similarly, the 1- $\sigma$  uncertainty on parameter 3 is:

```
XSPEC12>error 1.0 3
Parameter Confidence Range (1)
       0.0564509 0.0925801
                                  (-0.0180629, 0.0180664)
```

Of particular interest is the 2-D error contour for the polarization fraction and polarization angle. The following commands can be used to visualize this:

```
XSPEC12> steppar 1 0.00 0.21 41 2 -90 0 36
XSPEC12> plot contour ,,4 1.386, 4.61 9.21 13.81
```

where the first command generates a fit-statistic grid and the second draws contours at 50, 90, 99, and 99.9% confidence levels for 2D errors  $(\chi_2^2)$  as shown in Figure 3.

# Confidence contours: Chi-Squared (bep) isd (confidence contours: Chi-Squared (confidence contours: Chi-Squared (confi

Figure 3: XSPEC-generated  $\chi^2$  image in  $(A,\psi)$  space where A is the polarization fraction and  $\psi$  the polarization angle for the blazar Mrk 501 obtained in 2022 July, Observation Sequence Number 01004701, with best fit values (0.0745, -47.45°) at  $\chi^2_{1334} = 1313.23$  (denoted by the small cross). Contour levels are shown for confidence levels of 50, 90, 99, and 99.9% for two parameters of interest. Some plotting parameters were modified for added clarity.

Note that the detection is deemed "highly probable" (confidence C > 99.9%) as  $A/\sigma = 4.123 > \sqrt{-2 \ln(1-C)}$  where  $\sigma = 0.01807$  as given by XSPEC above. Finally, we can use PIMMS to estimate MDP<sub>99</sub> as in § 2.2. First, use XSPEC to determine the (model) flux on the 2-8 keV energy range:

```
XSPEC12> flux 2.0 8.0
Data Group Number: 1
  Model Flux 0.014517 photons (7.9123e-11 ergs/cm^2/s) range (2.0000 - 8.0000 keV)
Data Group Number: 2
  Model Flux 0.013865 photons (7.5571e-11 ergs/cm^2/s) range (2.0000 - 8.0000 keV)
Data Group Number: 3
  Model Flux 0.013176 photons (7.1818e-11 ergs/cm^2/s) range (2.0000 - 8.0000 keV)
```

Then enter the appropriate parameters (power law model with Galactic hydrogen column density  $n_{\rm H}/10^{22}=0.646$ , photon index  $\Gamma=2.75$ , and flux (average of three detectors)  $7.55\times10^{-11}$  erg cm<sup>-2</sup> s<sup>-1</sup>

in the 2-8 keV range). PIMMS returns MDP<sub>99</sub> of 5.62% for a 100 ks exposure. Scaling by the actual mean of exposure time of 97243 s gives an MDP<sub>99</sub> of 5.70% meaning that, for an *unpolarized* source with these physical parameters, an IXPE observation will return a value A > 0.057 only 1% of the time. This is consistent with the highly probable detection deduced here of a polarization fraction of  $7.45 \pm 1.8\%$ .

### 7 References

- [1] Weisskopf, M.C. et al. 2022, JATIS, 8, 026002
- [2] Baldini, L. et al. 2021, AstropartPhys, 133, 102628
- [3] Bellazzini, R. et al. 2003, SPIE, 4843, 372
- [4] Di Marco, A. et al. 2022, AJ, 163, 170
- [5] Baldini, L. et al. 2022, SoftwareX 19
- [6] Weisskopf, M.C., Elsner, R.F. and O'Dell, S.L. 2010, SPIE, 7732, 77320E
- [7] Kislat, F., et al. 2015, AstropartPhys, 68, 45
- [8] Ehlert, S., et al. 2022, "Note on IXPE Statistics" memo.